# Upgrade Installation Guide **Oracle Financial Services Lending and Leasing**

Release 14.6.0.0.0

**Part No. F12052-01**

December 2018

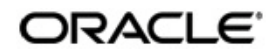

Upgrade Installation Guide December 2018 Oracle Financial Services Software Limited

Oracle Park

Off Western Express Highway Goregaon (East) Mumbai, Maharashtra 400 063 India Worldwide Inquiries: Phone: +91 22 6718 3000 Fax:+91 22 6718 3001 <https://www.oracle.com/industries/financial-services/index.html>

Copyright © 2007, 2018, Oracle and/or its affiliates. All rights reserved.

Oracle and Java are registered trademarks of Oracle and/or its affiliates. Other names may be trademarks of their respective owners.

U.S. GOVERNMENT END USERS: Oracle programs, including any operating system, integrated software, any programs installed on the hardware, and/or documentation, delivered to U.S. Government end users are "commercial computer software" pursuant to the applicable Federal Acquisition Regulation and agency-specific supplemental regulations. As such, use, duplication, disclosure, modification, and adaptation of the programs, including any operating system, integrated software, any programs installed on the hardware, and/or documentation, shall be subject to license terms and license restrictions applicable to the programs. No other rights are granted to the U.S. Government.

This software or hardware is developed for general use in a variety of information management applications. It is not developed or intended for use in any inherently dangerous applications, including applications that may create a risk of personal injury. If you use this software or hardware in dangerous applications, then you shall be responsible to take all appropriate failsafe, backup, redundancy, and other measures to ensure its safe use. Oracle Corporation and its affiliates disclaim any liability for any damages caused by use of this software or hardware in dangerous applications.

This software and related documentation are provided under a license agreement containing restrictions on use and disclosure and are protected by intellectual property laws. Except as expressly permitted in your license agreement or allowed by law, you may not use, copy, reproduce, translate, broadcast, modify, license, transmit, distribute, exhibit, perform, publish or display any part, in any form, or by any means. Reverse engineering, disassembly, or decompilation of this software, unless required by law for interoperability, is prohibited.

The information contained herein is subject to change without notice and is not warranted to be error-free. If you find any errors, please report them to us in writing.

This software or hardware and documentation may provide access to or information on content, products and services from third parties. Oracle Corporation and its affiliates are not responsible for and expressly disclaim all warranties of any kind with respect to third-party content, products, and services. Oracle Corporation and its affiliates will not be responsible for any loss, costs, or damages incurred due to your access to or use of third-party content, products, or services.

# **Table of Contents**

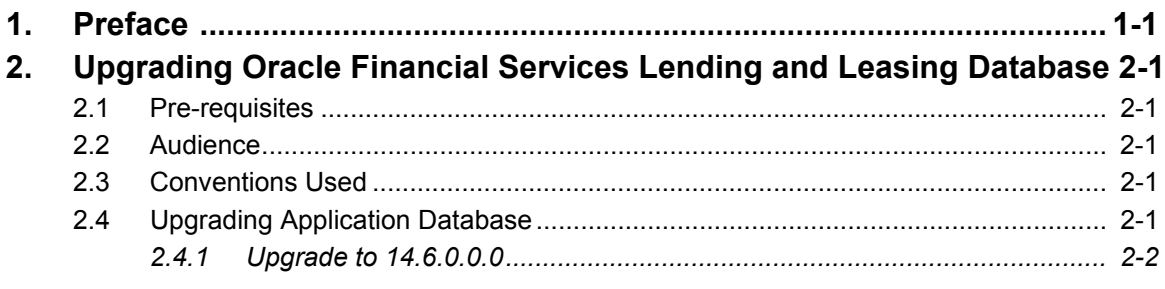

## **1. Preface**

<span id="page-3-0"></span>*For recommendations on security configuration, refer Security Configuration Guide.*

This document contains notes and installation steps needed to install an upgrade for Oracle Financial Services Lending and Leasing.

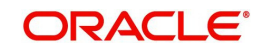

## <span id="page-4-0"></span>**2. Upgrading Oracle Financial Services Lending and Leasing Database**

### <span id="page-4-1"></span>**2.1 Pre-requisites**

 It is assumed that an earlier version of Oracle Financial Services Lending and Leasing is installed.

### <span id="page-4-2"></span>**2.2 Audience**

This document is intended for system administrators or application developers who are upgrading Oracle Financial Services Lending and Leasing Application.

## <span id="page-4-3"></span>**2.3 Conventions Used**

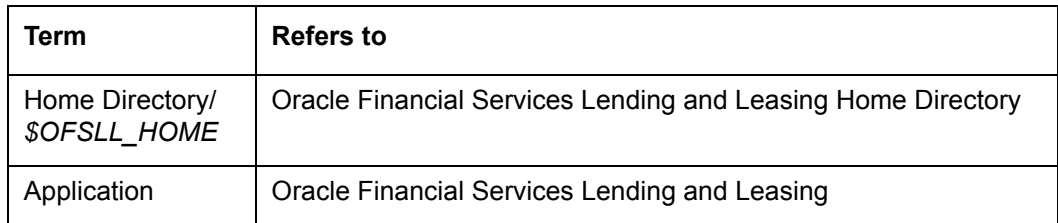

## <span id="page-4-4"></span>**2.4 Upgrading Application Database**

An upgrade is a process of updating an existing version to its higher version. For example, upgrading Oracle Financial Services Lending and Leasing from 14.5.0.0.0 to 14.6.0.0.0.

### **Note**

Oracle Financial Services Lending and Leasing also supports direct upgrade from 14.4.0.0.0 to 14.6.0.0.0 version.

- To upgrade from 14.5.0.0.0 to 14.6.0.0.0, refer to [Upgrade to 14.6.0.0.0](#page-5-0) section below.
- To upgrade from 14.4.0.0.0 to 14.6.0.0.0, perform the below steps and then continue with instructions in [Upgrade to 14.6.0.0.0](#page-5-0) section.

To perform Direct Upgrade from 14.4.0.0.0 to 14.6.0.0.0, do the following:

- In the folder ofslldb.zip\infrastructure\indexes, delete the file 'upgrade\_in\_rel\_ofsll\_14\_6\_0\_0\_0.sql'.
- Copy 'upgrade\_in\_rel\_ofsll\_14\_4\_0\_0\_x\_to\_14\_6\_0\_0\_0.sql' file available under data\_fix folder to \ofslldb.zip\infrastructure\indexes folder.
- In the folder ofslldb.zip\infrastructure\indexes, delete the file 'upgrade tb\_rel\_ofsll $146000$ .sql'.
- Copy 'upgrade tb rel ofsll 14 4 0 0 x to 14 6 0 0 0.sql' file available under data fix folder to \ofslldb.zip\infrastructure\tables folder.
- Copy the file 'upgrade\_seed\_data\_combination\_14\_4\_0\_0\_x\_to\_14\_6\_0\_0\_0.sql' available under data\_fix folder to \ofslldb.zip\seed\_data\us\combination\_data\sql\.
- In the folder of slldb.zip\infrastructure\directories, delete the file 'upgrade\_utldir\_cmn\_14\_6\_0\_0\_0.sql'.

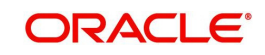

- Copy the file 'upgrade\_utldir\_cmn\_14\_4\_0\_0\_x\_to\_14\_6\_0\_0\_0.sql' available under data\_fix folder to \ofslldb.zip\infrastructure\directories folder.
- Execute the following grants as sys user to facilitate Data Masking functionality for Personally Identifiable Information using Data Redaction:
	- grant EXECUTE ON sys.dbms\_redact TO \${OFSLL\_USER};
	- grant SELECT ON REDACTION POLICIES TO \${OFSLL\_USER};

### <span id="page-5-0"></span>**2.4.1 Upgrade to 14.6.0.0.0**

Choose '2' as the installer option at the 'Selecting the Install Type' stage, then the script runs the upgrade installer.

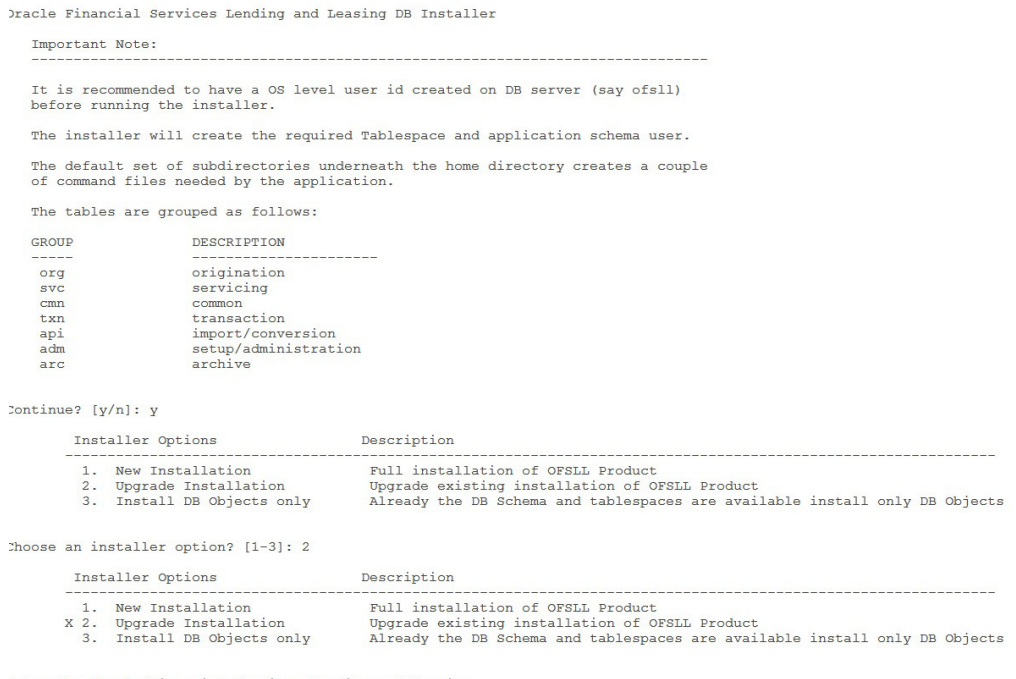

Enter the Oracle Financial Services Lending and Leasing<br>iome Path? (usually /home/ofsll):  $\Box$ 

#### During the upgrade process directory objects are to be created and installer prompts for the same as indicated below:

Installing Directory objects... upgrade\_utldir\_cmn.sql

PL/SQL procedure successfully completed.

The Oracle Financial Services Lending and Leasing schema owner owns all of the objects.

Enter name of Oracle Financial Services Lending and Leasing schema owner: OFSLLREL

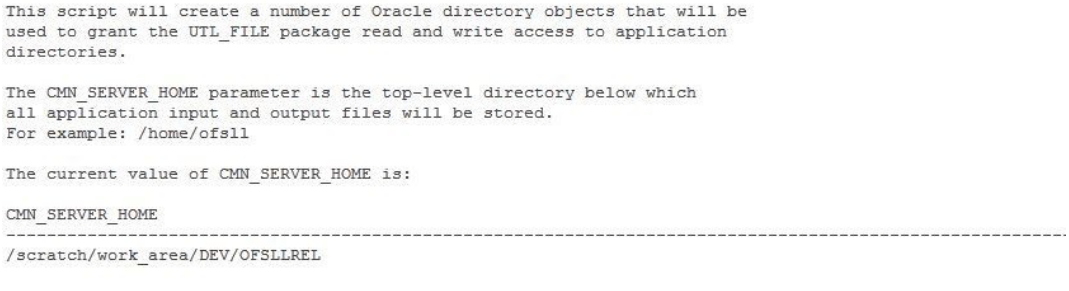

Enter directory path for CMN SERVER HOME (press enter to keep current value):  $\Box$ 

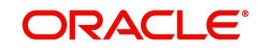

Respond to the prompts and continue. *For more details, refer to 'Installing Upgrade' section in Database Installation Guide.*

While installing the upgrade, the installer performs the following tasks:

1. Stop the running services, if any.

```
Enter the Oracle userid (schema name) that will own the Oracle Financial Services Lending and Le
asing
objects? (This is usually ofsllprd); ofsllfel
Enter the password for this userid:
Services are still running, cannot load objects.
Stop the Services? [y/n]y
Shutdown the Job Services...
Installing Type objects...
ert_type_cmn.sql
Type dropped.
```
#### 2. Install the upgrade

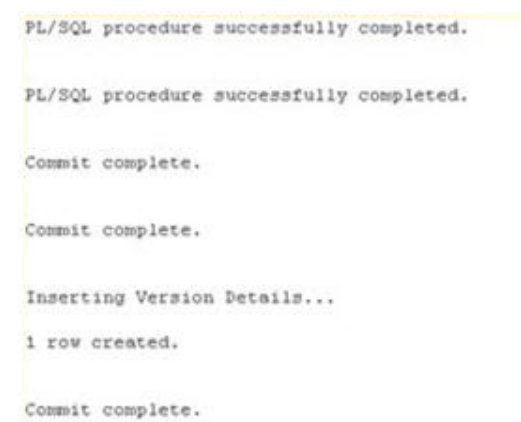

#### 3. Recompile the invalid objects and complete installation.

```
Oracle Financial Services Lending and Leasing DB Object Upgrade Complete.
Log files are located in /scratch/work_area/DEV/OFSLLREL/logs/ofsll_patch_logs
-bash-4.1$
```
Post upgrade, install the database object of web services by referring to the instructions detailed in chapter 2 'Installing WebServices Database Objects' of WebServices Installation Guide.

Grant java file permissions for the directory objects created by executing the script 'set\_java\_perms.sql' available in dba\_utils folder. For more information, refer to the process detailed in section 2.5 of Database installation guide.

#### **Note**

Post upgrade, if there are any invalid java stored procedures noticed, please recompile the respective units manually.

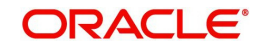